## FusionSolar App Quick Guide

lssue: 02 Date: 2022-01-25

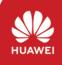

Copyright © Huawei Technologies Co., Ltd. 2022. All rights reserved.

#### FusionSolar App Quick Settings Operation Procedure

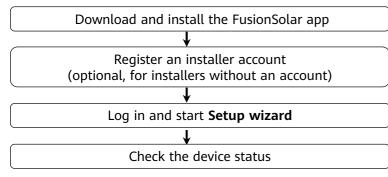

#### FAQ

Physical Layout Design of FusionSolar APP (Connected to the SmartPVMS)

Physical Layout Design of FusionSolar APP (The SmartPVMS is not connected)

Physical layout design of PV modules on the SmartPVMS

This document applies to the following scenarios:

- Inverter with built-in WLAN for local commissioning
- Inverter with a Smart USB-WLAN Adapter for local commissioning
- In RS485 cascading networking.
- Inverter with a SmartLogger for local commissioning

- The figures are for reference only.
- The initial password for connecting the inverter WLAN is Changeme.
- The initial password for connecting to the Smart USB-WLAN adapter is **Changeme**.
- The initial password for the **installer** account is **00000a**. If the system prompts you to change password, set a new password and then log in to the system.
- Some device do not support the initial password. You need to set the initial password upon the first connection. Set the password before log in to the system.
- To ensure account security, change the password periodically and keep the new password in mind. Not changing the initial password may cause password disclosure. A password left unchanged for a long period of time may be stolen or cracked. If a password is lost, devices cannot be accessed. In these cases, the user is liable for any loss caused to the PV plant.

# 1. Downloading and Installing the FusionSolar App

Method 1: Download and install the app from the app store.

- Huawei phone users: Search for *FusionSolar* in Huawei AppGallery.
- iPhone users: Search for *FusionSolar* in the App Store.
- Other mobile phone users: Select method 2 or 3.

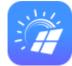

Method 2: Visit <u>https://solar.huawei.com</u> using a browser on your mobile phone to download and install the app.

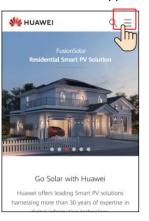

| NUAWEI 🖇                 | Q X |
|--------------------------|-----|
| SOLUTIONS                | ~   |
| PRODUCTS                 | ~   |
| SERVICES                 | ~   |
| WHAT'S NEW               |     |
| COMMUNITY                |     |
| HOW TO BUY               |     |
| CONTACT                  |     |
| COMPANY                  |     |
| Download FusionSolar APP | m   |

Method 3: Scan the QR code to download and install the app.

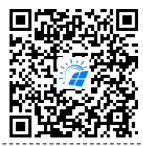

Users who select method 2 or 3 can select the download method based on the mobile phone type.

- Huawei mobile phone users: Download from Huawei AppGallery.
- Non-Huawei phone users: Download on a browser.
- iPhone users: Download from the App Store.

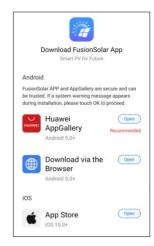

#### Note:

When you select **Download via the Browser**, if a security warning message is displayed indicating that the app is from an external source, tap **ALLOW**.

## 2. Register an Installer Account (Optional, for Installers Without an Account)

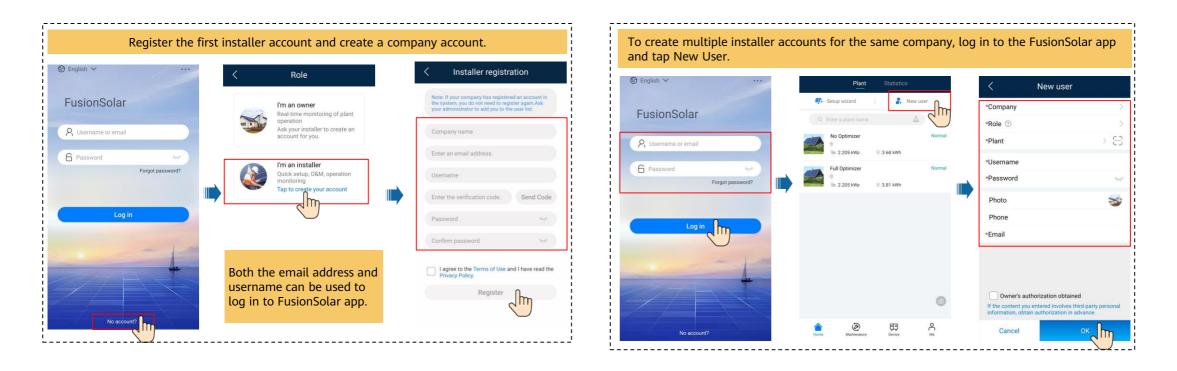

### 3. Log in and Start Setup Wizard

• Local Commissioning Using the Built-in WLAN of the Inverter

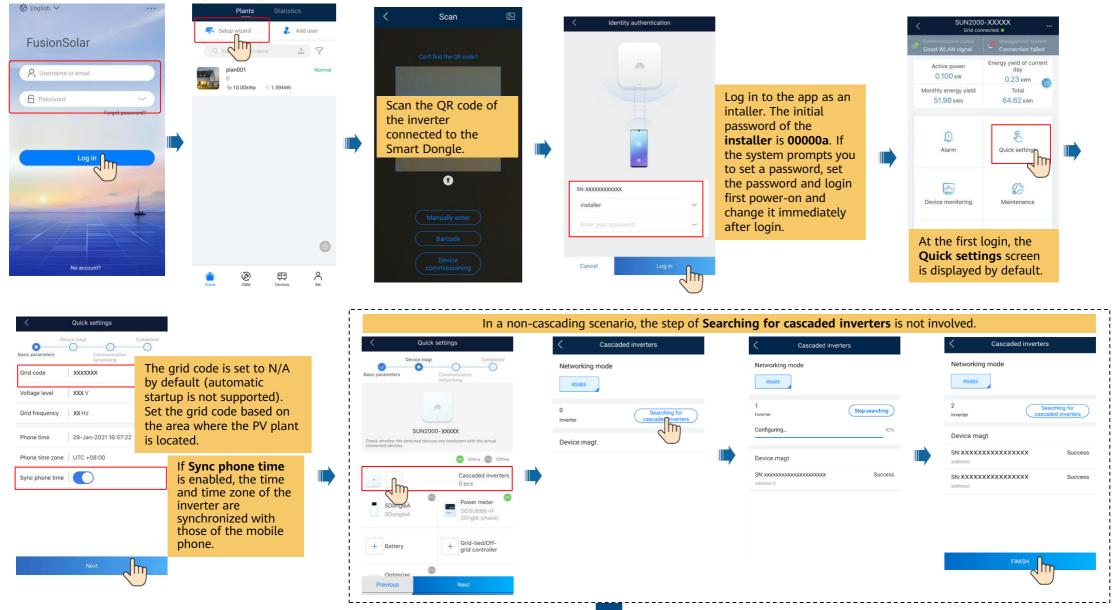

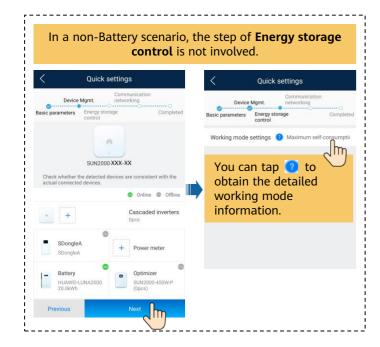

#### Set network parameters and domain name.

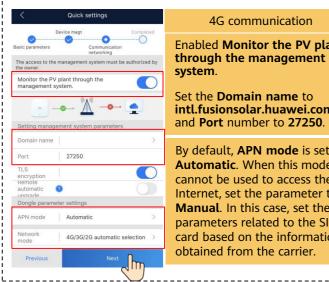

| 4G communication                                                                                                    |
|----------------------------------------------------------------------------------------------------|
| Enabled Monitor the PV plant through the management system.                                                                                                    |
| Set the <b>Domain name</b> to<br>intl.fusionsolar.huawei.com<br>and Port number to 27250.                                                                                                    |
| By default, <b>APN mode</b> is set to<br><b>Automatic</b> . When this mode<br>cannot be used to access the<br>Internet, set the parameter to<br><b>Manual</b> . In this case, set the<br>parameters related to the SIM<br>card based on the information<br>obtained from the carrier. |

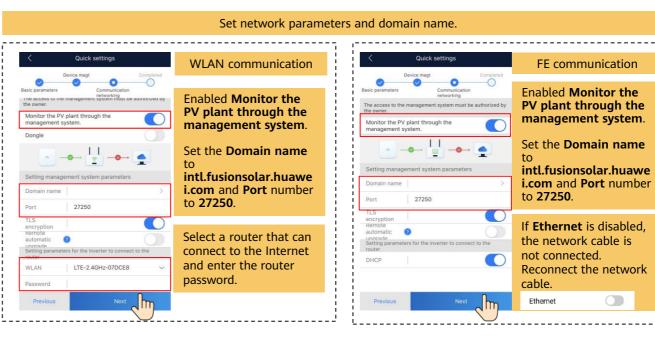

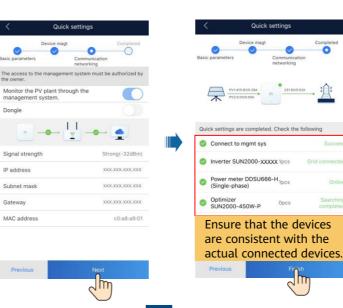

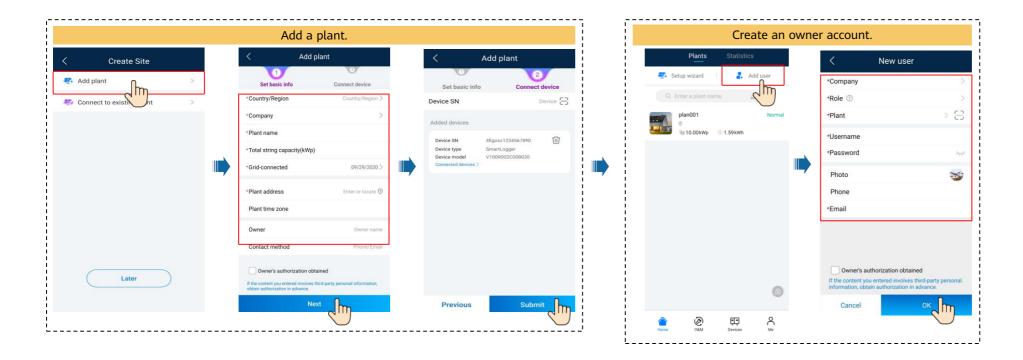

• Local Commissioning Using a Smart USB-WLAN Adapter

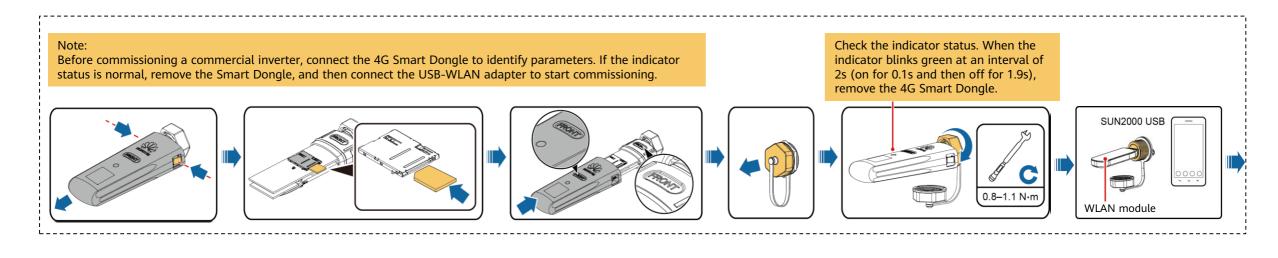

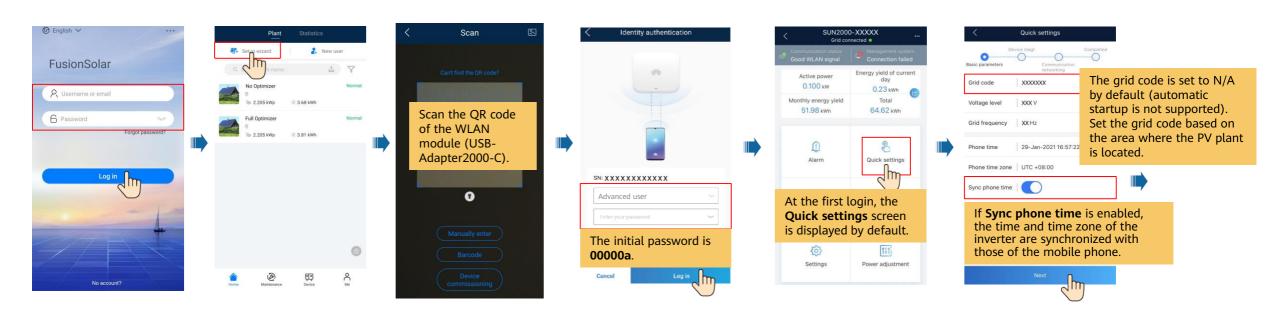

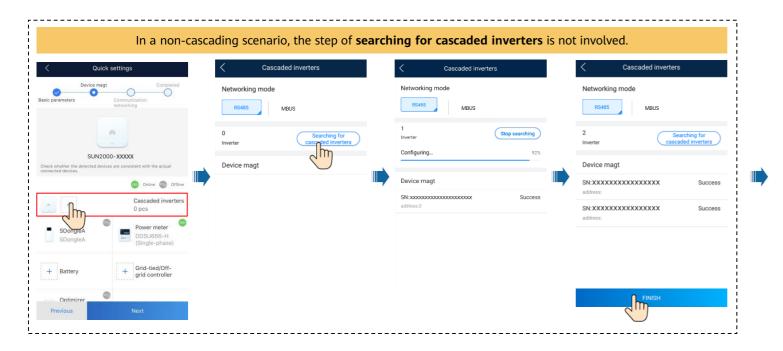

#### Set network parameters and domain name.

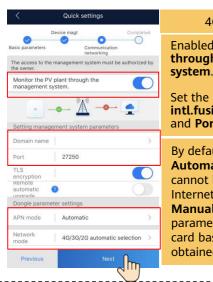

|   | 4G communication                                                                                         |
|---|----------------------------------------------------------------------------------------------------|
|   | Enabled Monitor the PV plant<br>through the management<br>system.                                        |
|   | Set the <b>Domain name</b> to<br>intl.fusionsolar.huawei.com<br>and <b>Port</b> number to <b>27250</b> . |
| - | By default, <b>APN mode</b> is set to                                                                    |
|   | Automatic. When this mode                                                                                |
|   | cannot be used to access the                                                                             |
| Ļ | Internet, set the parameter to <b>Manual</b> . In this case, set the                                     |
|   | parameters related to the SIM                                                                            |
|   | card based on the information                                                                            |
|   |                                                                                                    |

| Device                                    | magt Completed                                                   |
|-------------------------------------------|------------------------------------------------------------------|
| asic parameters                           | Communication                                                    |
| usic parameters                           | networking                                                       |
| The access to the mana<br>the owner.      | gement system must be authorized b                               |
| Monitor the PV plant<br>management system |                                                                  |
| Dongle                                    |                                                                  |
|                                           |                                                                  |
| Signal strength                           | → 🔄 → 🍨                                                          |
|                                           | → 🔄 → 🛖<br>Strong(-32dBm<br>XXXXXXXXXXXXXXXXXXXXXXXXXXXXXXXXXXXX |
| Signal strength                           | 5.                                                               |
| Signal strength<br>IP address             | XXX.XXX.XXX                                                      |

Jm

Previous

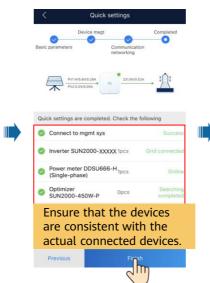

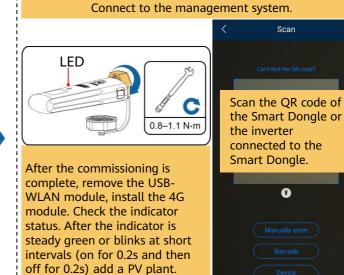

|                           | Add a                            | plant.              |   |                                                    |                                        |          |                      | Cre        | ate an  | owne | r account.         |                                                                                               |
|---------------------------|----------------------------------|---------------------|---|----------------------------------------------------|----------------------------------------|----------|----------------------|------------|---------|------|--------------------|-----------------------------------------------------------------------------------------------|
| Create Site               | < Add p                          |                     |   | <                                                  | Add plant                              |          | Plant                | Statistics |         |      | <                  | New user                                                                                      |
|                           | 1<br>Set basic info              | 2<br>Connect device |   | U                                                  | 2                                      |          | 44 Setup wizard      | 🔒 New      |         |      | *Company           |                                                                                               |
| Add plant                 | *Country/Region                  | Country/Region >    | 7 | Set basic info                                     |                                        |          | Q Enter a plant name |            |         |      | *Role ⑦            |                                                                                               |
| Connect to existing plant | *Company                         | >                   |   | Device SN                                          |                                        | Device 금 | No Optimizer         |            | Normal  |      | *Plant             | > 5                                                                                           |
|                           | * Plant name                     |                     |   | Added devices                                      |                                        |          | Full Optimizer       | 3.68 kWh   | Normal  |      | *Username          |                                                                                               |
|                           | *Total string capacity(kWp)      |                     |   | Device SN                                          | XXXXXXXXXXXXXXXXXXXXXXXXXXXXXXXXXXXXXX | ⑪        | 0<br>32,205 kWp      | @ 3.81 kWh | Normai  |      | *Password          | >                                                                                             |
|                           | *Grid-connected                  | 09/29/2020 >        |   | Device type<br>Device model<br>Connected devices > | Smart Dongle<br>VxxxRxxxCxxSPCXXX      |          |                      |            |         |      | Photo              | 3                                                                                             |
|                           | *Plant address                   | Enter or locate 📀   |   | Connected devices /                                |                                        |          |                      |            |         |      | Phone              |                                                                                               |
|                           | Plant time zone                  |                     |   |                                                    |                                        |          |                      |            |         |      | *Email             |                                                                                               |
|                           | Owner                            | Owner name          |   |                                                    |                                        |          |                      |            |         |      |                    |                                                                                               |
|                           | Contact method                   | Phone/Email         |   |                                                    |                                        |          |                      |            |         |      |                    |                                                                                               |
|                           | Owner's authorization obt        |                     | 1 |                                                    |                                        |          |                      |            | 8       |      | If the content you | thorization obtained<br>a entered involves third-party person<br>in authorization in advance. |
|                           | obtain authorization in advance. | _                   |   |                                                    |                                        | 0        | ۾                    | ¢9         | 2       |      |                    | 0                                                                                             |
| Later                     | Ne                               | × n                 |   | Previous                                           | Subm                                   |          | Home Maintenance     | Device     | O<br>Me |      | Cancel             |                                                                                               |

| LED                                            |                                                                  | Remarks  | Description                                                                                                    |
|------------------------------------------------|------------------------------------------------------------------|----------|----------------------------------------------------------------------------------------------------|
| Color                                          | Status                                                           | -        |                                                                                                    |
| N/A                                            | Off                                                              | Normal   | The Dongle is not secured or is not powered on.                                                                                                    |
| Yellow (blinking green and red simultaneously) | Steady on                                                        |          | The Dongle is secured and powered on.                                                                                                    |
| Green                                          | Blinking in a 2-second cycle (on for 0.1s and                    | Normal   | Dialing (duration < 1 min)                                                                                                    |
|                                                | then off for 1.9s)                                               | Abnormal | If the duration is longer than 1 min, the 4G parameter settings are incorrect. Reset the parameters.                                                                                                    |
|                                                |                                                                  | Normal   | The dial-up connection is set up successfully (duration < 30s).                                                                                                    |
|                                                | off for 1s)                                                      | Abnormal | If the duration is longer than 30s, the settings of the management system parameters are incorrect. Reset the parameters.                                                                                                    |
|                                                | Steady on                                                        | Normal   | Successfully connected to the management system.                                                                                                    |
|                                                | Blinking at short intervals (on for 0.2s and then off for 0.2s)  |          | The inverter is communicating with the management system through the Dongle.                                                                                                    |
| Red                                            | Steady on                                                        | Abnormal | The Dongle is faulty. Replace Dongle.                                                                                                    |
|                                                | Blinking at short intervals (on for 0.2s and then off for 0.2s)  |          | The Dongle has no SIM card or the SIM card is in poor contact. Check whether the SIM card has been installed or is in good contact. If not, install the SIM card or remove and insert the SIM card.                                                                                                    |
|                                                | Blinking at long intervals (on for 1s and then off for 1s)       |          | The Dongle fails to connect to the management system because it has no signals, weak signal, or no traffic. If the Dongle is reliably connected, check the SIM card signal through the APP. If no signal is received or the signal strength is weak, contact the carrier. Check whether the tariff and traffic of the SIM card are normal. If not, recharge the SIM card or buy traffic. |
| Blinking red and green<br>alternatively        | Blinking at long intervals (red for 1s and green for 1s)         | 1        | <ul> <li>No communication with the inverter</li> <li>Remove and insert the Dongle.</li> <li>Check whether inverters match the Dongle.</li> <li>Connect the Dongle to other inverters. Check whether the Dongle or the USB port of the inverter is faulty.</li> </ul>                                                                                                    |
|                                                | Blinking at short intervals (red for 0.2s<br>and green for 0.2s) | Normal   | The Dongle is being upgraded locally.                                                                                                    |

|                                        | Plants Statistics                                                                                                    | ger of the Inverter                                                                                                    | < Identity authentication                                                                                                    |                                                                                                    | Onli Communication status Good SIM card signal                                                                                                    | Management syste<br>Connection succee                                                                                                    | em<br>eded     | Device magt                                             | O                                |
|----------------------------------------|----------------------------------------------------------------------------------------------------|----------------------------------------------------------------------------------------------------|----------------------------------------------------------------------------------------------------|----------------------------------------------------------------------------------------------------|----------------------------------------------------------------------------------------------------|----------------------------------------------------------------------------------------------------|----------------|---------------------------------------------------------|----------------------------------|
| FusionSolar                            | Enter a pr                                                                                                    | Can't find the QR code?                                                                                                  |                                                                                                    |                                                                                                    | 60.000 kW<br>Rated power                                                                                                    | 25.485 kW<br>Active power                                                                                                    |                | Time zone                                               | (UTC+08:00) Beijing $\checkmark$ |
| R Username or email                    |                                                                                                    |                                                                                                    |                                                                                                    |                                                                                                    | 231.82 kWh<br>Yield today                                                                                                    | 64.15 MWh<br>Total yield                                                                                                    |                | Time                                                    | 2021-11-18 14:52:56 >            |
| Forgot password?                       |                                                                                                    | Scan the QR<br>code of the<br>SmartLogger.                                                                               | SN:                                                                                                    | •                                                                                                    | Lierm                                                                                                    | Quick Settings                                                                                                    |                |                                                         | ne time and                      |
|                                        |                                                                                                    | Manually enter                                                                                                    | Installer                                                                                                    |                                                                                                    | Device monitoring                                                                                                    | Maintenance                                                                                                    |                | time zone<br>inverter are<br>synchronize<br>those of th | e<br>ed with                     |
| No account?                            | Commentation Control Control C | Barcode<br>Device<br>commissioning                                                                                       | Cancel Login                                                                                                    |                                                                                                    | <b>Correction</b><br>Settings                                                                                                    | Power adjustment                                                                                                    | 6              |                                                         | Next                             |
| Quick settings                         | Quick settings      Device magt Communication networking Basic parameters Energy storage Completed control                                                                                                    | Communication networking<br>Device magt Communication networking<br>Basic parameters Energy storage Completed<br>control | Communication networking<br>Device mage<br>Device mage<br>Devic | C<br>Basic parar                                                                                                 | Quick settings                                                                                                    | on networking<br>Completed                                                                                                    |                |                                                         |                                  |
| vice list Search for device 🕀 🕅        | Grid code Select a grid code 🗸                                                                                                    | Maximum Verking mode settings 7 Maximum Verking mode settings                                                            | Working modesetting                                                                                                    |                                                                                                    | Working mode settin                                                                                                    |                                                                                                    |                |                                                         |                                  |
| IN2000 1pcs ^                          | Inverter 1pcs ^                                                                                                    |                                                                                                    | Maximum self-consumption                                                                                                    | yields fo                                                                                                    | n self-consumption: maximize:<br>r residential loads. When the P'<br>ater than the loads, batteries a<br>ergy. When the PV energy yield<br>ds (such as nights when the PV                                                                                                    | / energy yields                                                                                                    | <br> <br> <br> |                                                         |                                  |
| SN:BT2110073553<br>her Devices 16pcs ~ | Grid code                                                                                                    | Note:                                                                                                    | Fully fed to grid                                                                                                    | not gene                                                                                                    | ds (such as nights when the PN<br>erate power), the batteries disch<br>r to the loads. This mode is us<br>ystem is configured with PV me                                                                                                    | arge to supply<br>ad when the                                                                                                    | 1              |                                                         |                                  |
| re consistent with the connected d     | The grid code is set to<br>N/A by default<br>(automatic startup is<br>not supported). Set the<br>grid code based on the<br>area where the PV<br>plant is located.                                                                                                    | In a non-Battery<br>scenario, the step of<br>Energy storage control<br>is not involved.                                  | You can tap 2 to<br>obtain the detailed<br>working mode<br>information.                                                                                                    | TOU<br>electri<br>supply p<br>periodi<br>for giu<br>the da<br>capab<br>to stu<br>than th<br>batteri<br>of the in | allows the grid to charge batt<br>city price periods and discharge<br>saving dectricity fee. The ch<br>function must be enabled<br>feet to grid maximizes the PV et<br>domnection. White the enabled<br>is domnection. White the energy is<br>domnection. White the energy is<br>es discharge to maximize the<br>er energy. When the energy is<br>es discharge to maximize the<br>enaximum output capability or<br>es or the energy is<br>os where the FT [2 higher than<br>the energy is and the energy is<br>does not be the energy is<br>es discharge to maximize the<br>es discharge to maximize the or<br>estimate the energy is<br>es discharge to maximize the<br>es discharge to maximize the<br>es discharge to maximize the<br>estimate the energy is<br>estimate to the energy is<br>estimate to the energy i | ries in low<br>batteries to<br>lectricity price<br>rge from grid<br>rgy yields<br>rgy yields<br>in mum output<br>are charged<br>ds are less<br>f the inverter,<br>utput energy<br>applicable to | •              |                                                         |                                  |
| Previous Next                          | Check whether the inverter grid code matches the local grid code. If so, go to the next step.                                                                                                    | Previous Next                                                                                                    | Previous Next                                                                                                    | Previo                                                                                                    | ous N                                                                                                    | ext                                                                                                    |                |                                                         |                                  |
| <b>C</b> )                             |                                                                                                    | L                                                                                                    | <mark></mark>                                                                                                    |                                                                                                    |                                                                                                    |                                                                                                    | i i            |                                                         |                                  |

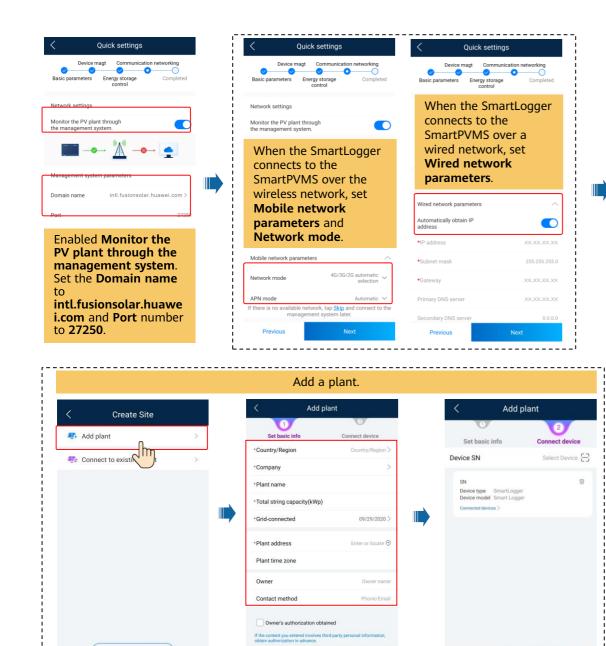

Next

2m

Previous

Submit

Later

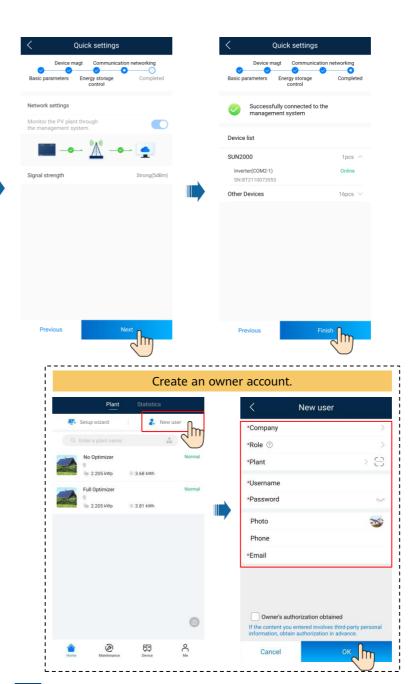

## 4. Checking the Device Status

#### Checking the Device Status Using Device Commissioning

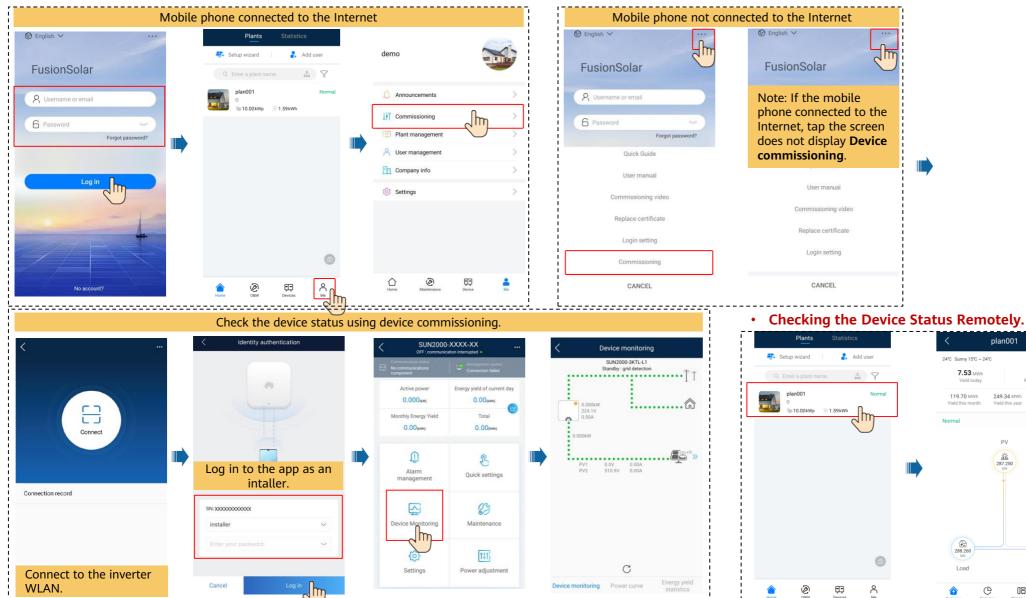

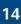

plan001

Yield this year

PV

盗

287.250

7.53 MWh

288.260 kW

Load

C

Yield today

Plant details

14.07 k¥

Revenue todav

249.34 MWh

**査** 1.010

Grid

Ð

08

Total yield

# FAQ. Physical Layout Design (With Optimizers)

1. The physical layout must be configured for optimizers. When an optimizer is faulty, it can be quickly located and replaced based on the physical layout.

2. The optimizer disconnection detection is available only after the physical layout is complete. Perform optimizer disconnection detection and view the result on the **Optimizer layout** screen.

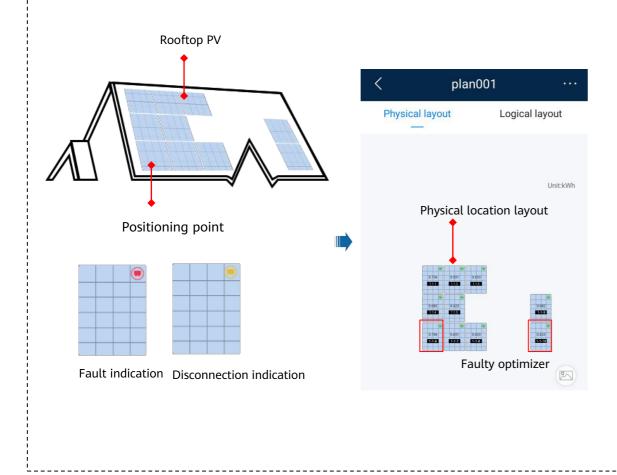

Step 1 After determining the installation position of an optimizer, remove the SN label from the optimizer and attach it to the physical layout template.

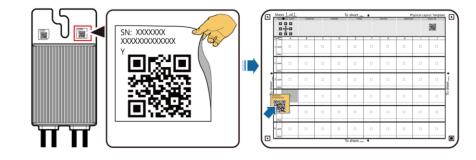

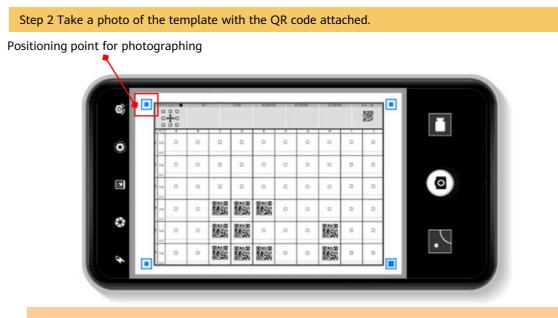

Note: Ensure that the four positioning points on the template are within the frame.

## FAQ 1. Physical Layout Design on the FusionSolar App (Connected to the SmartPVMS)

| Plante     Statistics <ul> <li>Setup wizard</li> <li>Add user</li> </ul> <ul> <li>Frater a soluti nume</li> <li>Tommo</li> <li>Tommo</li> <li>Tommo</li> <li>Tommo</li> <li>Tommo</li> </ul>                                                                                                    | Plan001     ···       24° Sumy 15° - 24°     Plandenis°       7.53 MWh<br>Vield today     14.07 m<br>Revenue today       119.70 MWh<br>Vield this year     29.34 MWh<br>Total yeed       119.70 MWh<br>Vield this year     29.34 MWh<br>Total yeed | plan001     Physical layout     Logical layout     water kither     Tap Physical layout.                                                                                                    | Physical layout * Logical layout * Logical layout * Logical layout template.                                                                                                    | Vpload image         Hold and drag to adjust the sequence         Image: the sequence         Image: the sequence         Tap to add a physical layout template.                                                                                                    | Upload image Hold and drag to adjust the sequence Take a photo of the template with the QR code attached, or select the photo from your phone album.                       |
|----------------------------------------------------------------------------------------------------|----------------------------------------------------------------------------------------------------|----------------------------------------------------------------------------------------------------|----------------------------------------------------------------------------------------------------|----------------------------------------------------------------------------------------------------|----------------------------------------------------------------------------------------------------|
| Tap a plant that is equipped with optimizers.         Image: Constraint of the second second | Load Grid                                                                                                    | Image: Construent of the second second se | O         O         O <td< td=""><td><ol> <li>Place the template on a flat surface, keep your phone parallel<br/>to the template, and take a photo in landscape mode.</li> <li>Prove that the four politoning points in the concers are in<br/>the fram.</li> <li>Of RO code is a stacked within the frame.</li> <li>The surface that the QP code is the photo is clear without light<br/>frefection or shadow: Otherwise, the recognition accuracy will<br/>be reduced.</li> <li>For unidentified QR codes, you can manually bind the SNs.</li> </ol></td><td>1. Place the template on a flat surface, keep your phone parallel<br/>to the template, and take a phone on la androzope model.<br/>Take photo<br/>Select from album<br/>Cancel</td></td<> | <ol> <li>Place the template on a flat surface, keep your phone parallel<br/>to the template, and take a photo in landscape mode.</li> <li>Prove that the four politoning points in the concers are in<br/>the fram.</li> <li>Of RO code is a stacked within the frame.</li> <li>The surface that the QP code is the photo is clear without light<br/>frefection or shadow: Otherwise, the recognition accuracy will<br/>be reduced.</li> <li>For unidentified QR codes, you can manually bind the SNs.</li> </ol> | 1. Place the template on a flat surface, keep your phone parallel<br>to the template, and take a phone on la androzope model.<br>Take photo<br>Select from album<br>Cancel |

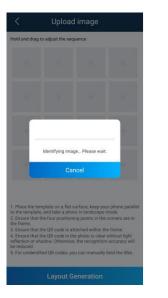

| < Upload image                                                       | <                                      | Upload image                                                                            |                    | < Physical I                     | ayout            | <        | plan                                                                         | 001          |                                                                                                    |                                 |             |  |
|----------------------------------------------------------------------|----------------------------------------|-----------------------------------------------------------------------------------------|--------------------|----------------------------------|------------------|----------|------------------------------------------------------------------------------|--------------|----------------------------------------------------------------------------------------------------|---------------------------------|-------------|--|
| Hold and drag to adjust the sequence                                 | Hold and drag to a                     | adjust the sequence                                                                     |                    |                                  |                  | Physica  | al layout                                                                    | Logic        | al layout                                                                                                    |                                 |             |  |
| Recognition result                                                   | 1111<br>- ×                            |                                                                                         |                    |                                  |                  |          |                                                                              |              |                                                                                                    |                                 |             |  |
| Optimizer<br>10                                                      |                                        |                                                                                         |                    |                                  |                  |          |                                                                              |              | Unit: kWh                                                                                                    |                                 |             |  |
| PV module without optimizer                                          | +                                      |                                                                                         |                    | 1706 1540 1440<br>1450 1550 1550 |                  |          | 1700 1.001 1.                                                                | 603          |                                                                                                    | Note:                           | optified OD |  |
| Abnormal optimizer                                                   |                                        | all templa<br>ploaded, t                                                                |                    |                                  | 9.40<br>800<br>8 |          | 1 (41)<br>1 (41)<br>1 (41)<br>1 (42)<br>1 (42)<br>1 (42)<br>1 (42)<br>1 (42) |              | 0.400<br>1933                                                                                                    | For some unide codes, log in to | o the       |  |
| Abnormal optimizer cause:                                            | Layou                                  | ut Genera                                                                               | ation              | 5223 6236 6223                   |                  |          | 8.796 8.651 8.<br>1796 8.651 8.                                              | 600<br>100   | 0 423                                                                                                    | FusionSolar We<br>manually bind | them.       |  |
| 1. Duplicated SN<br>2. Pairing failure                               |                                        | nerate the<br>cal layout                                                                |                    |                                  |                  |          |                                                                              |              | <ul> <li>(a)</li> <li>(b)</li> <li>(c)</li> <li>(c)</li></ul> | For details, see                |             |  |
| 2.<br>The Cancel Confirm                                             | the frame.                             | -                                                                                       |                    | Tap <b>Confirm</b>               |                  |          |                                                                              |              |                                                                                                    | "FAQ 3" of this                 | s document. |  |
|                                                                      | 4. Ensure that the reflection or shade | • QR code is attached with<br>a QR code in the photo is c<br>dow. Otherwise, the recogn | lear without light | save the phy                     | rsical           |          |                                                                              |              | )<br>)<br>)<br>)<br>)                                                                                                    |                                 |             |  |
| be reduced.<br>5. For unidentified QR codes, you can manual the SNs. | be reduced.<br>5. For unidentified     | d QR codes, you can manu                                                                | ally bind the SNs. | layout.                          |                  |          |                                                                              |              | 76                                                                                                    |                                 |             |  |
| Layout Generation                                                    |                                        | Layout Generatio                                                                        | <u>_h_</u>         | Cancel                           | Confirm          | Overview | Statistics                                                                   | Plant Layout | Devices                                                                                                    |                                 |             |  |
|                                                                      |                                        |                                                                                         |                    | _                                |                  |          |                                                                              |              |                                                                                                    |                                 |             |  |

16

## FAQ 2. Physical Layout Design of SUN2000 APP (The SmartPVMS is not connected)

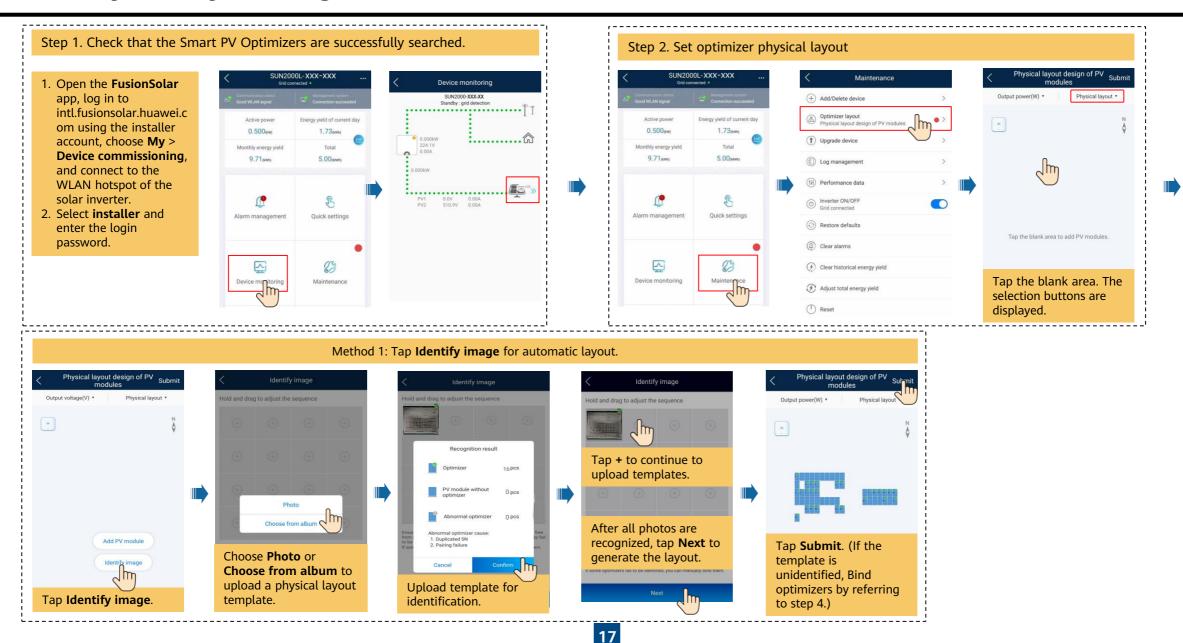

### FAQ 2. Physical Layout Design of SUN2000 APP (The SmartPVMS is not connected)

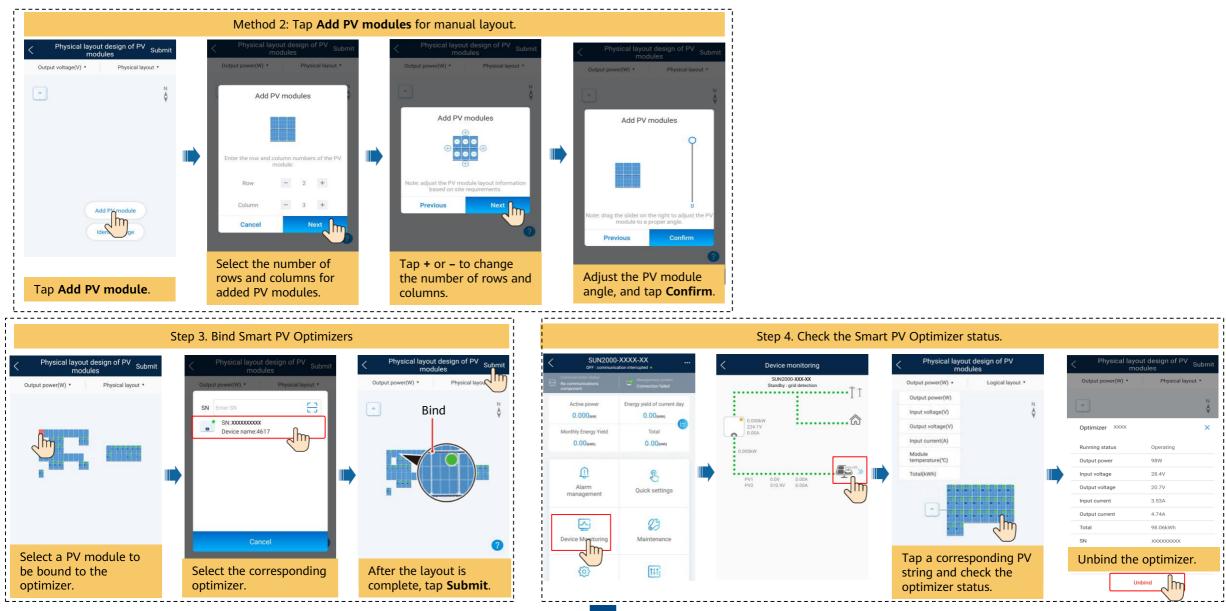

## FAQ 3. Physical Layout Design of PV Modules on the FusionSolar WebUI

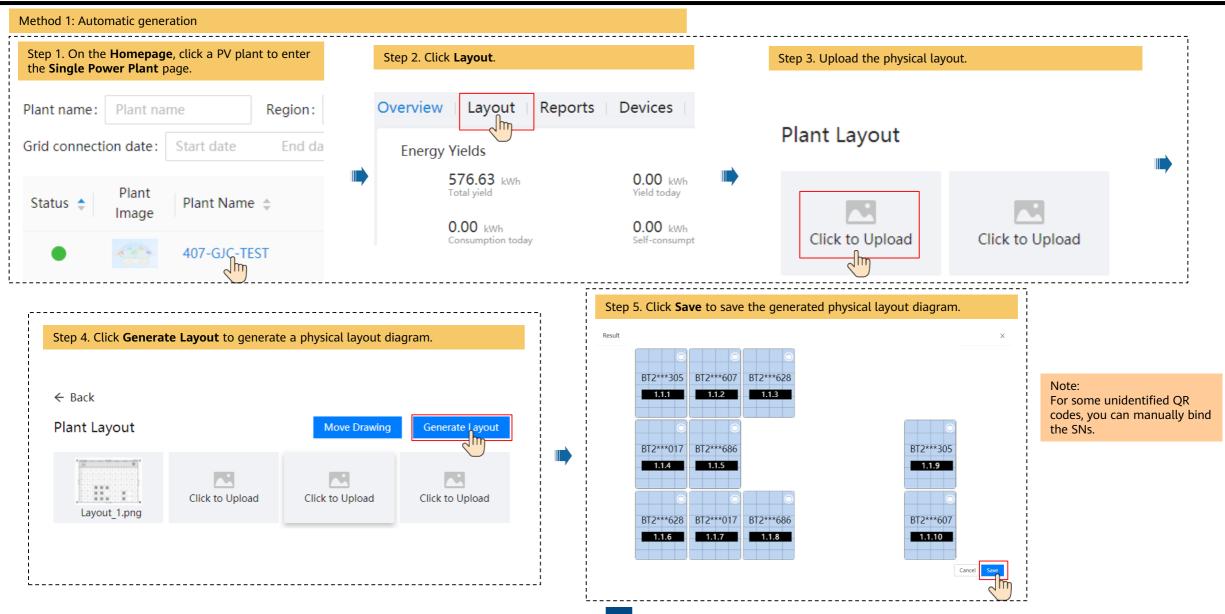

## FAQ 3. Physical Layout Design of PV Modules on the FusionSolar WebUI

| Method 2: Manual creation                                                                                                    |                                                                                                    |                                                                 |                                       |              |
|----------------------------------------------------------------------------------------------------|----------------------------------------------------------------------------------------------------|-----------------------------------------------------------------|---------------------------------------|--------------|
| Step 1. On the <b>Homepage</b> , click a PV plant to enter the <b>Single Power Plant</b> page.                                    | Step 2. Click Layout.                                                                                    |                                                                 | Step 3. Upload the physical layout.   |              |
| Plant name: Plant name Region:   Grid connection date: Start date End da   Status \$ Plant Image Plant Name \$   • • 407-GJC-TEST | Overview Layout Reports C<br>Energy Yields<br>576.63 kWh<br>Total yield<br>0.00 kWh<br>Consumption today | Devices<br>0.00 kWh<br>Vield today<br>0.00 kWh<br>Self-consumpt | Physical Layout                       | now.         |
| Step 4. Drag the PV module to the physical layout area,                                                                           | increase the number of widgets, and adjust the angle                                                     | based on the site requirem                                      | nents.                                |              |
| ← Layout Configuration                                                                                                    | € L                                                                                                    | ayout Configuration                                             |                                       |              |
| Configuration                                                                                                    | 🔿 🔿 Angle: 🔄 ° Snap Align 🗋 🖕 📕 Inver                                                                    | Configuration                                                   | 🗶 🕘 🗊 🛄 🖪 📇 🏷 😷 Angle: 📄 ° Snap Aligr |              |
| Select Device Module                                                                                                    | S                                                                                                    | Select Device                                                   |                                       | n 🗅 💾 Invert |

## FAQ 3. Physical Layout Design of PV Modules on the FusionSolar WebUI

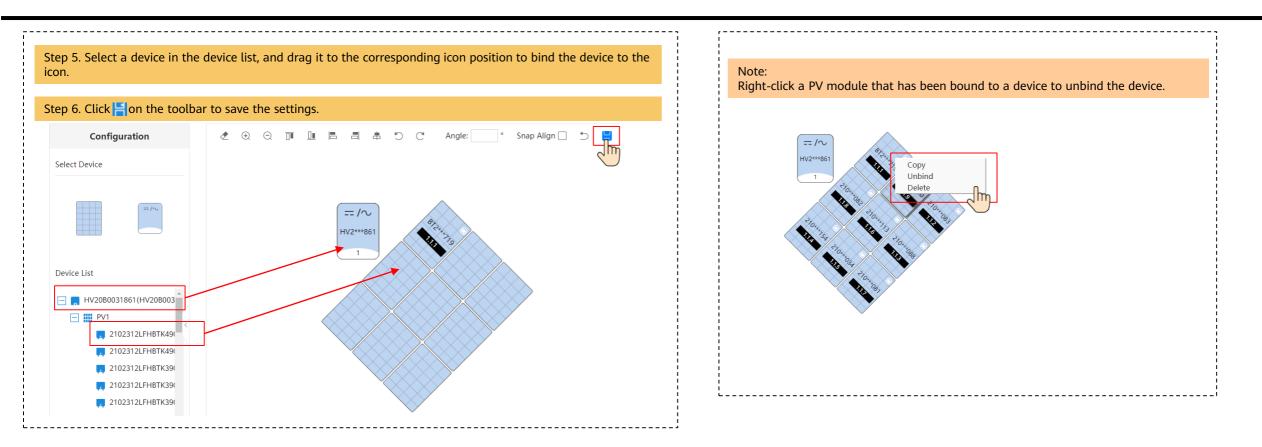